# Altiris™ Deployment Solution 7.1 SP1a from Symantec™ Release Notes

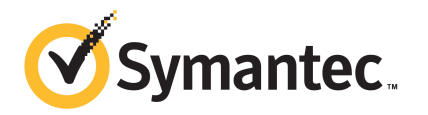

# Altiris™ Deployment Solution 7.1 SP1a Release Notes

The software described in this book is furnished under a license agreement and may be used only in accordance with the terms of the agreement.

### Legal Notice

Copyright © 2011 Symantec Corporation. All rights reserved.

Symantec and the Symantec Logo, or Symantec trademarks used in the product are trademarks or registered trademarks of Symantec Corporation or its affiliates in the U.S. and other countries. Other names may be trademarks of their respective owners.

The product described in this document is distributed under licenses restricting its use, copying, distribution, and decompilation/reverse engineering. No part of this document may be reproduced in any form by any means without prior written authorization of Symantec Corporation and its licensors, if any.

THE DOCUMENTATION IS PROVIDED "AS IS" AND ALL EXPRESS OR IMPLIED CONDITIONS, REPRESENTATIONS AND WARRANTIES, INCLUDING ANY IMPLIED WARRANTY OF MERCHANTABILITY, FITNESS FOR A PARTICULAR PURPOSE OR NON-INFRINGEMENT, ARE DISCLAIMED, EXCEPT TO THE EXTENT THAT SUCH DISCLAIMERS ARE HELD TO BELEGALLYINVALID.SYMANTECCORPORATIONSHALLNOTBELIABLEFORINCIDENTAL OR CONSEQUENTIAL DAMAGES IN CONNECTION WITH THE FURNISHING, PERFORMANCE, OR USE OF THIS DOCUMENTATION. THE INFORMATION CONTAINED IN THIS DOCUMENTATION IS SUBJECT TO CHANGE WITHOUT NOTICE.

Symantec Corporation 350 Ellis Street Mountain View, CA 94043

<http://www.symantec.com>

# Altiris™ Deployment Solution 7.1 SP1a from Symantec™ Release Notes

This document includes the following topics:

- About [Deployment](#page-2-0) Solution 7.1 SP1a
- What's new in [Deployment](#page-3-0) Solution 7.1 SP1a
- General installation and upgrade [information](#page-3-1)
- **[Known](#page-4-0) issues**
- Known issues of [Personality](#page-6-0) Capture Transplant
- **Fixed [issues](#page-7-0)**
- <span id="page-2-0"></span>**Fixed issues of [Personality](#page-8-0) Capture Transplant**
- [Documentation](#page-9-0) that is installed
- Other [information](#page-10-0)

## About Deployment Solution 7.1 SP1a

Deployment Solution lets you integrate standard deployment features with Symantec Management Platform. It helps reduce the cost of deploying and managing servers, desktops, and notebooks from a centralized location in your environment. The solution offers OS deployment, configuration, PC personality migration, hardware independent imaging, and software deployment across hardware platforms and OS types.

This product is part of the following suites:

- Altiris™ Client Management Suite from Symantec
- Altiris™ Server Management Suite from Symantec
- Altiris™ IT Management Suite from Symantec

<span id="page-3-0"></span>This component is part of the Symantec Management Platform.

# What's new in Deployment Solution 7.1 SP1a

In the 7.1 SP1a release of Deployment Solution, the following new platforms are supported:

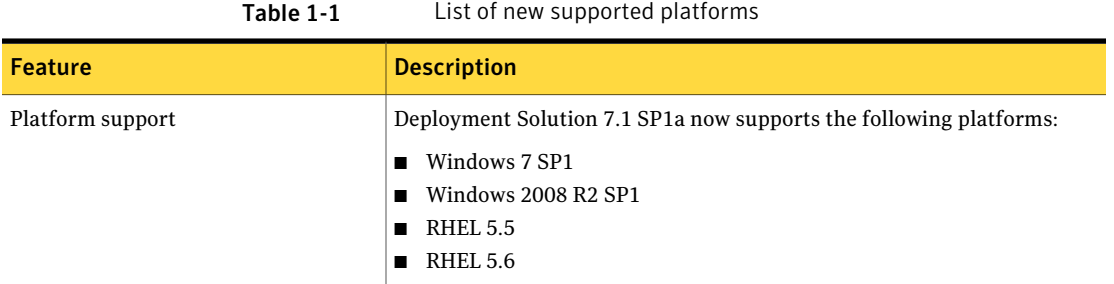

## General installation and upgrade information

<span id="page-3-1"></span>You install this product by using the Symantec Installation Manager. You can download the installation files directly to your server or you can create offline installation packages.

For more information, see the *IT Management Suite Implementation Guide* at <http://www.symantec.com/docs/DOC3464>.

For more information about migrating from 6.x and 7.0 to 7.1 SP1a, see the following documentation resources:

- *IT Management Suite Migration Guide version 6.x to 7.1 SP1* at [http://www.symantec.com/docs/DOC3426](http://www.symantec.com/docs/DOC3549)
- *IT Management Suite Migration Guide version 7.0 to 7.1 SP1* at [http://www.symantec.com/docs/DOC3451](http://www.symantec.com/docs/DOC3550)

Before you upgrade, ensure to do the following:

■ Document the current state of the policies. After upgrade, all the policies will be reset to the default settings. For example, Is the policy enabled or disabled.

- Document any custom policy that you have added and their current states.
- Take a backup of all the custom files in a separate directory. The custom files that are created in directories during the Deployment Solution installation, will be removed. For example, custom unattend.xml files.

#### To upgrade Deployment Solution from 7.1 SP1 to SP1a

- 1 Open the Symantec Installation Manager (SIM).
- 2 In the **Installed Product** page, click **View and Install Updates.**
- 3 In the **Product Updates** page, select the products to update.
- <span id="page-4-0"></span>4 Change the product listing to itms\_sp1.pl.xml.
- 5 Update SIM.

### Known issues

The following are the known issues for this release. If additional information about an issue is available, the issue has a corresponding Article link.

For the most up-to-date information, latest workarounds, and other technical support information about this solution, see the Technical Support [knowledge](http://www.symantec.com/docs/HOWTOXXXXX) base [Deployment](http://www.symantec.com/docs/HOWTOXXXXX) at the following URL – [http://www.symantec.com/docs/HOWTO42272](http://www.symantec.com/docs/HOWTOXXXXX) .

| <i><b>Issue</b></i>                                                                                                    | <b>Description</b>                                                                                                    | <b>Article</b><br>link |
|----------------------------------------------------------------------------------------------------|----------------------------------------------------------------------------------------------------|------------------------|
| <b>Upgrade of Preboot</b><br>configurations                                                                                                    | The upgrade of Deployment Solution 7.1SP1 to Deployment Solution 7.1<br>SP1a does not allow the preboot configurations to upgrade automatically.                                                                  |                        |
| An error occurs when<br>Preboot configuration name<br>contains special characters                                                                                                    | The following error is displayed when the preboot configuration name that<br>is used for Pre-Boot Execution Environment (PXE) boot contains special<br>characters:<br>PXEPreZero: Invalid PXE server list format. |                        |
| In the <b>Driver Database</b><br>When you select multiple driver source folders through the <b>Add Driver</b><br>page of the Settings > Deployment > Driver Management ><br><b>Manager</b> page, during the XP<br><b>DeployAnywhere</b> tab of the Notification Server computer console, only<br>GHO image import using the<br>resource import tool.<br>the first driver source folder gets added to the DeployAnywhere database.<br>If this error occurs, you are required to provide the user input.<br>multiple driver folders can<br>be selected, but not added. |                                                                                                    | <b>NA</b>              |

Table 1-2 **Installation and upgrade issues** 

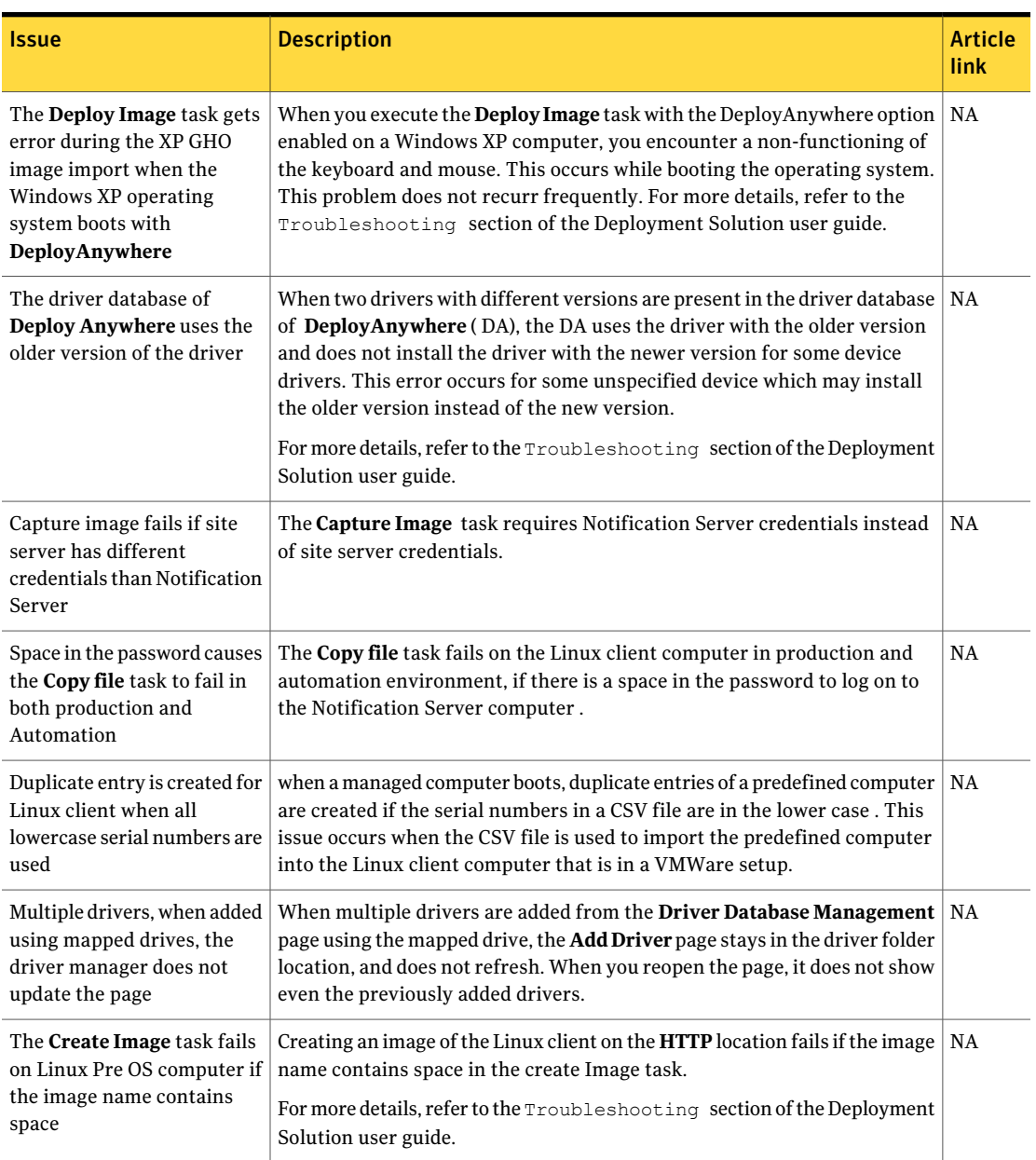

#### Table 1-2 Installation and upgrade issues *(continued)*

| <b>Issue</b>                                                                                                    | <b>Description</b>                                                                                                    | <b>Article</b><br>link |
|----------------------------------------------------------------------------------------------------|----------------------------------------------------------------------------------------------------|------------------------|
| The Deploy Anywhere driver<br>manager while importing an<br>Intel driver adds Incorrect<br>driver name             | During import of an Intel driver to the DeployAnywhere (DA) driver<br>manager, the DA driver manager incorrectly adds the driver name as<br>Intel.machine.inf.10.2.28. The correct driver name that DA must<br>add is the service name, Intel.elgexpress.10.2.28.                                                                                                    |                        |
| The computer does not<br>connect to the domain when<br>Join Domain option is used<br>from the OS install page      | The Scripted Operating System Install page does not connect the computer<br>  NA<br>to the domain, if Join Domain option is used.<br>For more details, refer to the Troubleshooting section of the Deployment<br>Solution user guide.                                                                                                    |                        |
| The Driver management's<br>Preboot page does not show<br>any drivers when multiple<br>drivers are imported         | When multiple drivers are added to the preboot database, the database does<br>not add the drivers immediately and displays the following error message:<br>Unknown and unspecified error occurred on page DriverEditor.aspx<br>On refreshing the page the Preboot Database displays the message:<br>No data to display<br>For more details, refer to the Troubleshooting section of the Deployment<br>Solution user guide. | <b>NA</b>              |
| The driver with a space in<br>folder name fails to add<br>drivers to DeployAnywhere<br>and Preboot Driver database | A driver cannot be added to the DeployAnywhere database and the Preboot   NA<br>driver database if the driver folder name contains a space.                                                                                                    |                        |
| Scripted operating system<br>Install task for Windows 7<br>fails even after the correct<br>key is provided         | When Scripted operating system task for Windows 7 with SP1 is executed<br>, the task fails and displays the following error:<br>The unattend answer file contains invalid product key.<br>This issue occurs even after the correct product key is provided.                                                                                                    | <b>NA</b>              |

Table 1-2 Installation and upgrade issues *(continued)*

# Known issues of Personality Capture Transplant

<span id="page-6-0"></span>The following are known issues for this release. If additional information about an issue is available, the issue has a corresponding Article link.

For the most up-to-date information, latest workarounds, and other technical support information about this solution, see the Technical Support [knowledge](http://www.symantec.com/docs/HOWTOXXXXX) [base](http://www.symantec.com/docs/HOWTOXXXXX).

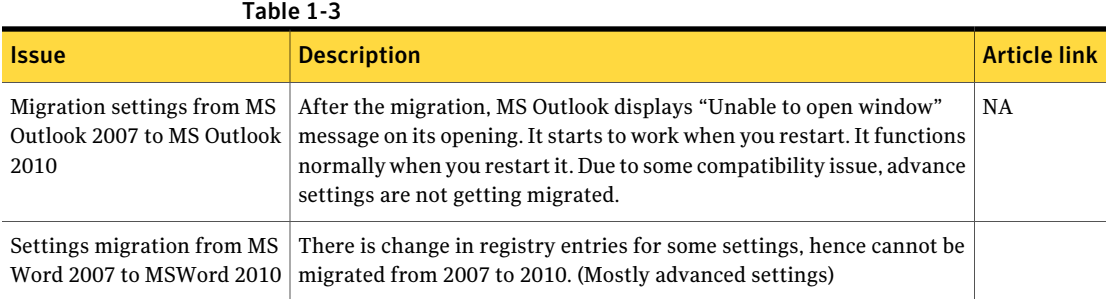

# Fixed issues

<span id="page-7-0"></span>The following are the previous issues that were fixed in this release. If additional information about an issue is available, the issue has a corresponding Article link.

| ד־ב־טושו                                                                                    |                                                                                                    |                        |
|---------------------------------------------------------------------------------------------|----------------------------------------------------------------------------------------------------|------------------------|
| <b>Issue</b>                                                                                | <b>Description</b>                                                                                                    | <b>Article</b><br>link |
| Restart of the Symantec Boot<br>Service (SBS) services<br>displays GUID instead of<br>UUID  | After the Preboot Execution Environment (PXE) services have restarted,<br>the SBS files that have generated have the GUID of the computer as the<br>UUID instead of the actual UUID of the computer.                   |                        |
| Anonymous authentication<br>input failed for tasks that<br>were executed twice              | The Create Backup image task executed over HTTP for anonymous<br>authentication failed when the same task was executed twice.                                                                                          | NA                     |
| Production job failure on a<br>predefined computer                                          | A job that contained an automation task and a production task, when<br>assigned to a predefined computer, fails to execute on the production<br>task.                                                                  | NA                     |
| Duplicate resources in the<br><b>CMDB</b> tables                                            | When predefined computers that are installed with VMware hosted<br>operating sytem are used, duplicate resources in the CMDB tables are<br>created with the same hash.                                                 |                        |
| <b>Recreate Preboot</b><br>environment                                                      | The Recreate Preboot Environment did not add a preboot entry to<br>Inv_PXE_Image_List table for a new site server.                                                                                                    |                        |
| Error in the allog on the<br>Notification Server when *.<br>csy without UUID is<br>imported | When a predefined computer with no UUID is imported, errors occured<br>NA<br>on the Notification Server. Those errors get logged in 'a.log.' available<br>at the following location C: \ProgramData\Symantec\SMP\Logs. |                        |

Table 1-4

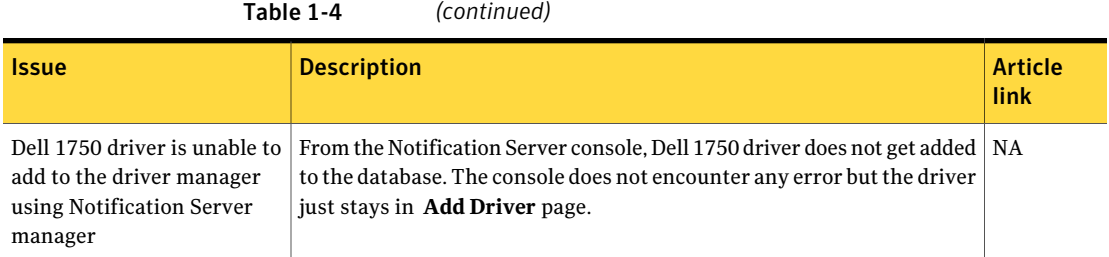

# Fixed issues of Personality Capture Transplant

<span id="page-8-0"></span>The following are the previous issues that were fixed in this release. If additional information about an issue is available, the issue has a corresponding Article link.

| <b>Issue</b>                                                      | <b>Description</b>                                                                                                    | <b>Article</b><br>link |
|-------------------------------------------------------------------|----------------------------------------------------------------------------------------------------|------------------------|
| Captured temporary files<br>causing error                         | Captured temporary files from folder Temporary Internet Files is causing<br>the execution of package to exit without errors or warnings.                                            |                        |
| Temp Folder on Vista and<br>Win7 machines                         | On Vista and Win7 machines, the 'Temp' folder does not get filtered by<br>default.                                                                                                  |                        |
| Error log does not contain<br>information due to access<br>rights | Error log does not contain information regarding files\folders, skipped due<br>to access rights.                                                                                    |                        |
| Blank window during<br>Capture personality                        | Blank cmd window appears on a client, while executing a Capture Personality<br>task.                                                                                                |                        |
| Restore process crashes                                           | Migrating files with % symbol in the directory name under <b>All Users</b> crashes<br>the restore process.                                                                          |                        |
| The Capture personality or<br>Distribute personality failure      | When Capture personality or Distribute personality fail, a dialog box stays<br>up on the client and Deployment Solution agent is not able to send the task<br>status to the server. |                        |
| Invalid program files folder<br>(x86)                             | The entry of Program Files Folder (x86) folder is invalid because its parent<br>folder Program Files Folder is already excluded.                                                    |                        |
| Migration of work group user<br>accounts                          | Ensure that the work group (local) user accounts from the source can be<br>migrated into domain user accounts on the target.                                                        |                        |
| PCT unable to capture data<br>from System drive                   | On a 64-bit machine, PCT is unable to capture data from system drive using<br>template.                                                                                             |                        |

Table 1-5 Component Y

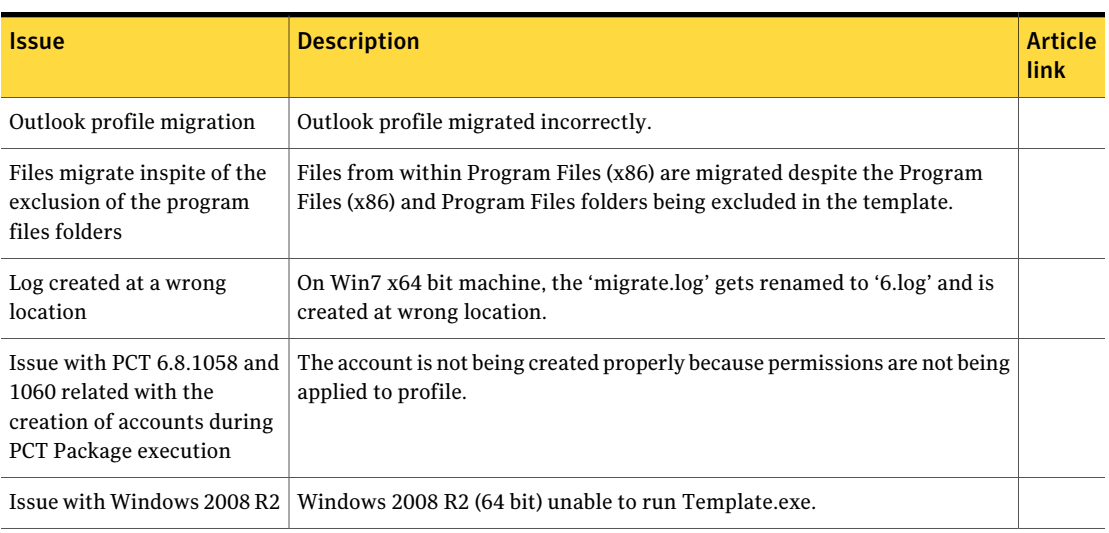

#### Table 1-5 Component Y *(continued)*

## Documentation that is installed

<span id="page-9-0"></span>Table 1-6 Documentation that is included into the product installation

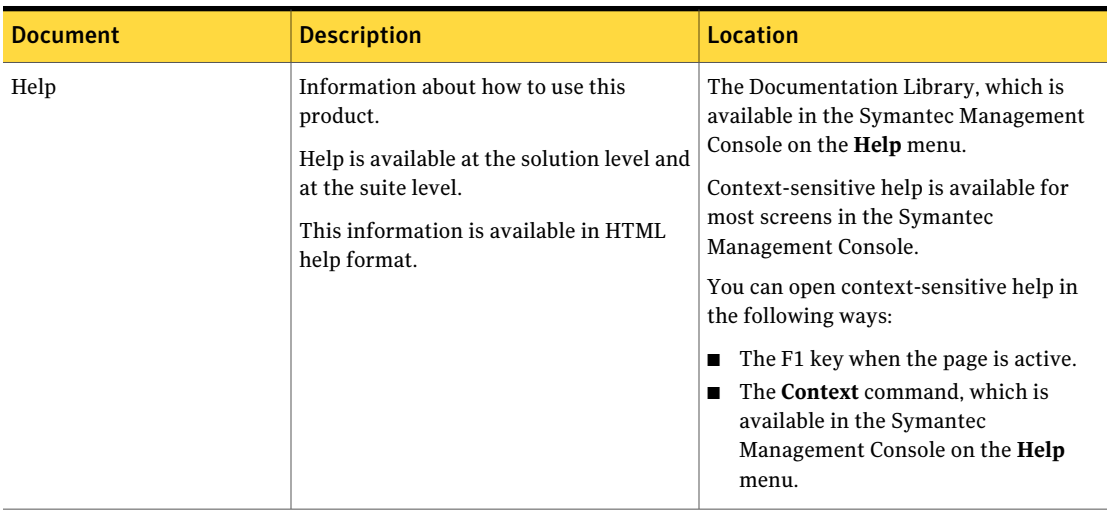

| <b>Document</b>                      | <b>Description</b>                                                                               | Location                                                                                                    |
|--------------------------------------|--------------------------------------------------------------------------------------------------|----------------------------------------------------------------------------------------------------|
| User Guide                           | Information about how to use this<br>product.<br>This information is available in PDF<br>format. | $\blacksquare$ The Documentation Library, which is<br>available in the Symantec<br>Management Console on the <b>Help</b><br>menu.<br>The Documentation Library provides<br>a link to the PDF User Guide on the<br>Symantec support Web site.<br><b>Supported Products page</b> |
| Symantec Management<br>Platform Help | Information about how to use the<br>Symantec Management Platform                                 | Same as above.                                                                                                    |

Table 1-6 Documentation that is included into the product installation *(continued)*

# Other information

<span id="page-10-0"></span>Table 1-7 Information resources that you can use to get more information

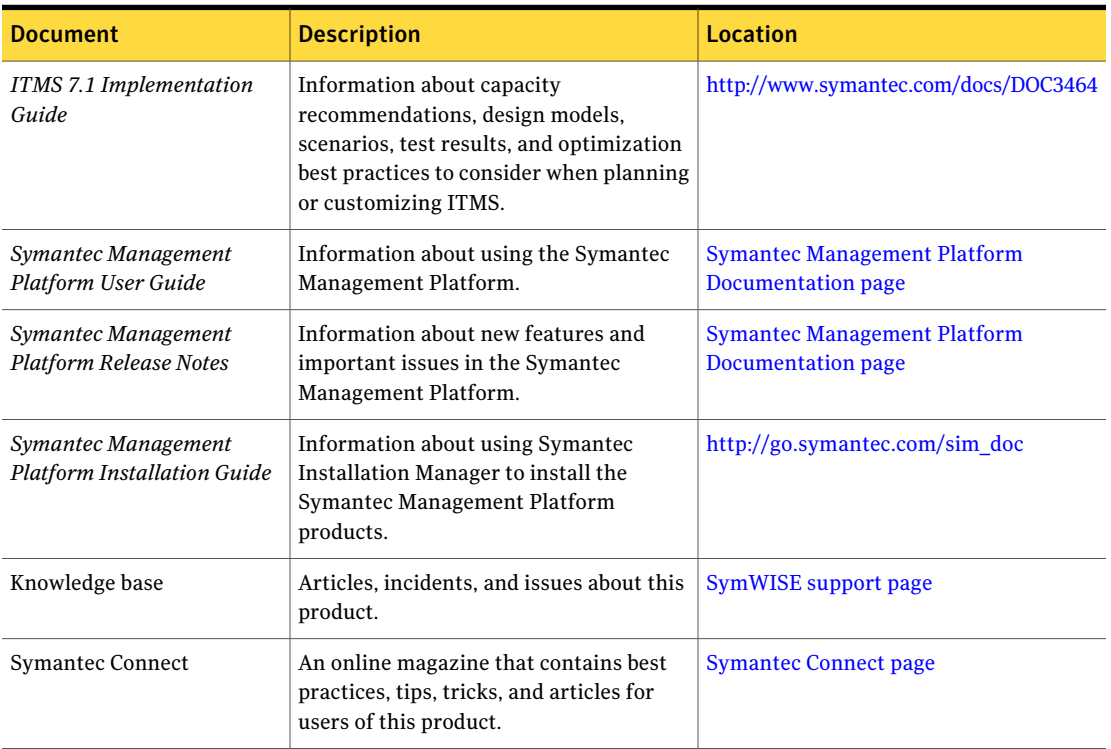

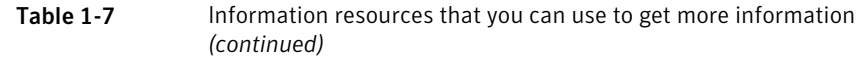

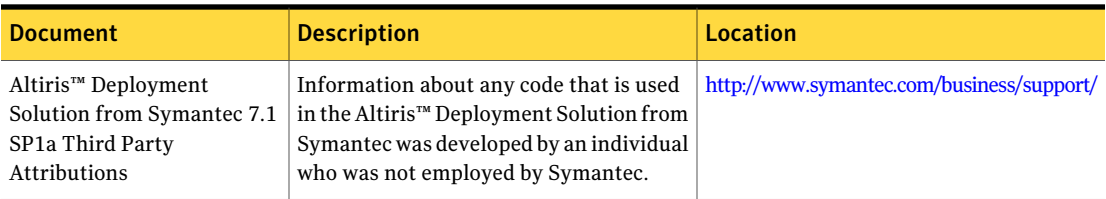